## **Creating Application student**

For adding application student click on

## **Admin Master --> Fee Payment --> Add application student**

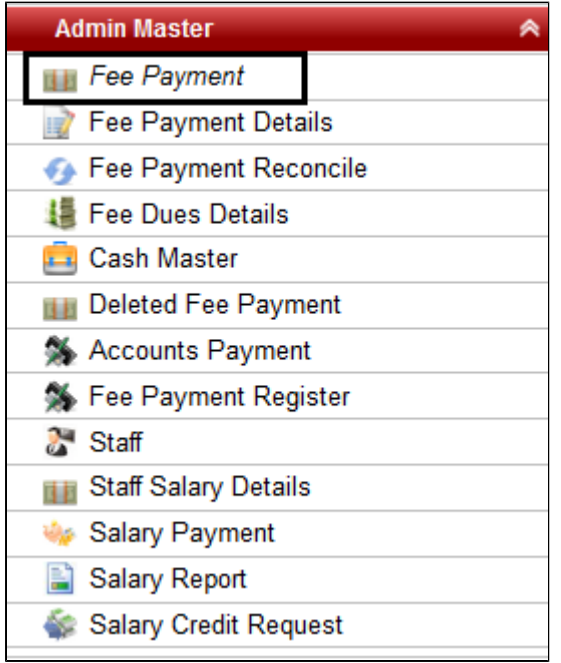

Once you click on Fee Payment, You will get an option to add application student.

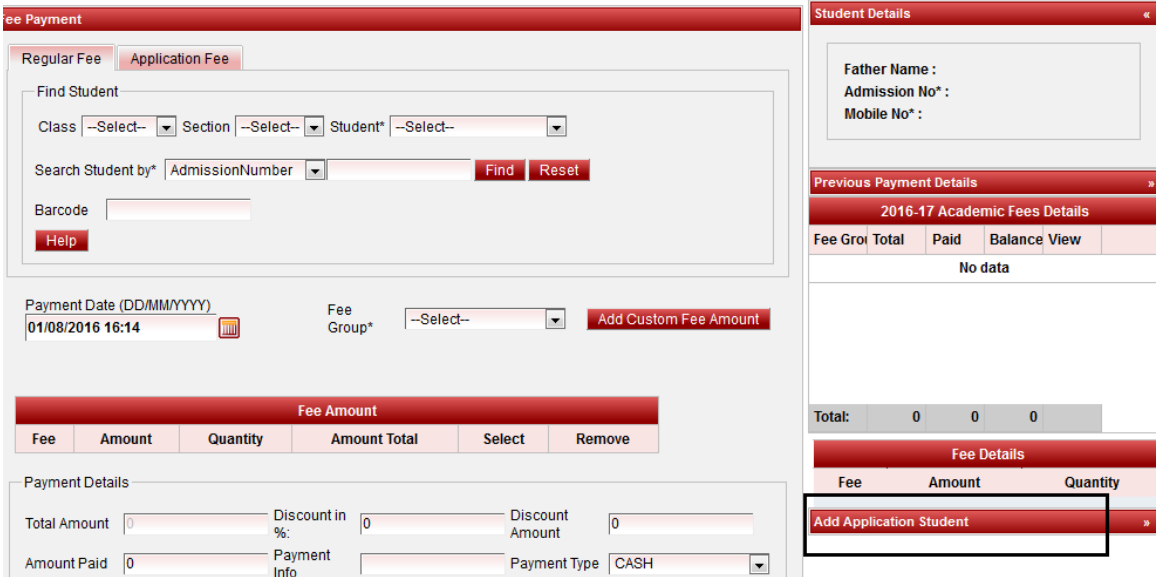

Once you click on "Add Application Student" you will get option to select class and enter the First Name. Enter the details and click on Add. You will get a successful message displaying "Student Added Successfully".

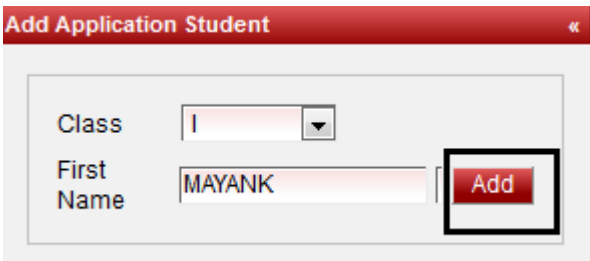